## How to Set Up Your AMC Activity Digest

- Tired of searching manually for your favorite AMC activities? Not knowing if or when your favorite trip has been listed?
- How about having a list delivered automatically to your email inbox?
- Read on for step-by-step directions:
  - Create your personal AMC online account you need to be an AMC member to do this
  - Set up one or more activity digests listings of just the activities you are interested in
  - Have them emailed to you automatically as often as you like: every day, week, month
  - See all newly posted activities since your last activity digest

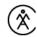

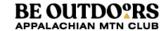

#### Log In to AMC Web Site

- Go to <u>outdoors.org</u> from your browser.
- Best if done on a computer rather than a phone.

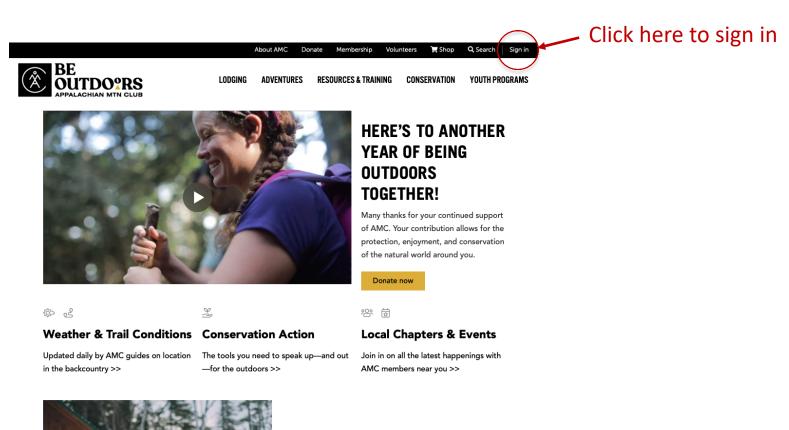

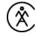

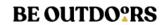

## Log In to Your AMC Account

- On login page, fill in your user name and password, then submit.
- If you don't have an account, click "Don't have an account"

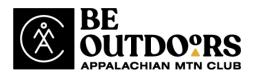

Log into your AMC Online Account where you can access MyOutdoors, update your profile, manage your activities and shop at the AMC Store.

| Username must be in the format of an email address.                   | Note:                                                                                                    |
|-----------------------------------------------------------------------|----------------------------------------------------------------------------------------------------|
| Username:                                                             | We recently updated our systems. If you created an account                                                                                                    |
| Password:                                                             | prior to 12/19/17, you'll have to <u>reset your password</u> the first time you log in Pryour previous username wasn't in the form of an email audiress, it has been updated. Please use 'Forgot |
| SUBMIT                                                                | userpame' to recover it, or contact us directly using the contact information below.                                                                                                    |
| Reset Password Forgot Username  Don't have an account? Create one now |                                                                                                    |

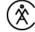

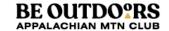

#### Create an AMC Account

- If you already have an account, go to the next slide.
- To create an account, fill in the requested info:

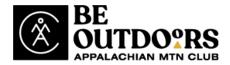

Create your AMC Online Account where you can manage your activities, subscribe to email newsletters and shop at the AMC Store.

| First Name*     | City                |                |
|-----------------|---------------------|----------------|
| _ast Name*      | Zipcode/Postal Code | ,              |
| Email*          | Country Select      | State/Province |
| Street Address  | CREATE MY ACCOUNT   |                |
| Reset Password? |                     |                |

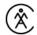

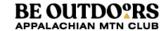

#### **Go to My Outdoors**

Once account is set up, click My Outdoors on home page:

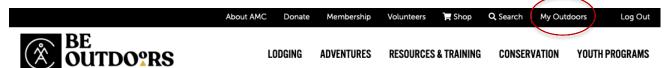

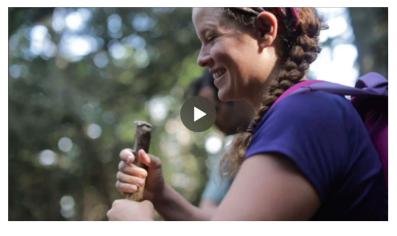

#### HERE'S TO ANOTHER YEAR OF BEING OUTDOORS TOGETHER!

Many thanks for your continued support of AMC. Your contribution allows for the protection, enjoyment, and conservation of the natural world around you.

Donate now

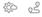

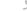

#### Weather & Trail Conditions Conservation Action

Updated daily by AMC guides on location in the backcountry >>

The tools you need to speak up—and out
—for the outdoors >>

#### 양 효

#### **Local Chapters & Events**

Join in on all the latest happenings with AMC members near you >>

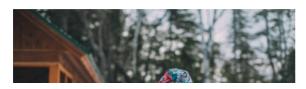

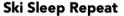

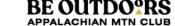

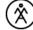

## **Select Manage Activity Digests**

It doesn't look like a link, but it is!!

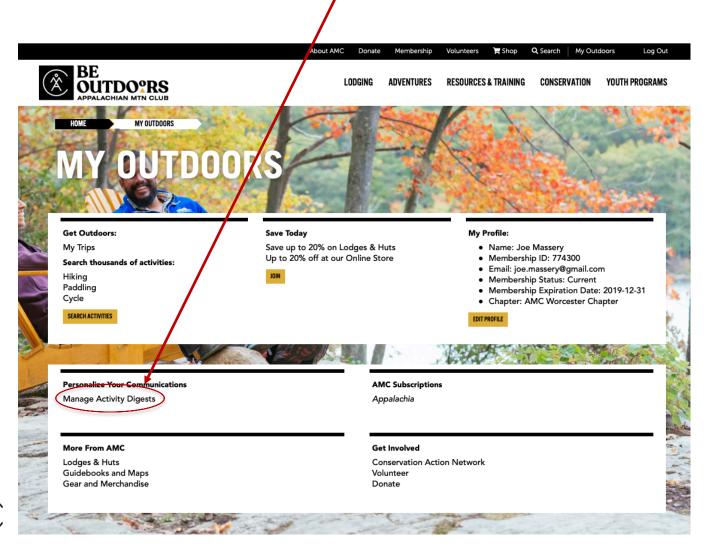

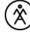

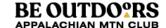

## **Begin Creating Your Digests**

- This page lists all your previously created digests ... of course, your list won't show any yet.
- Click here to get started

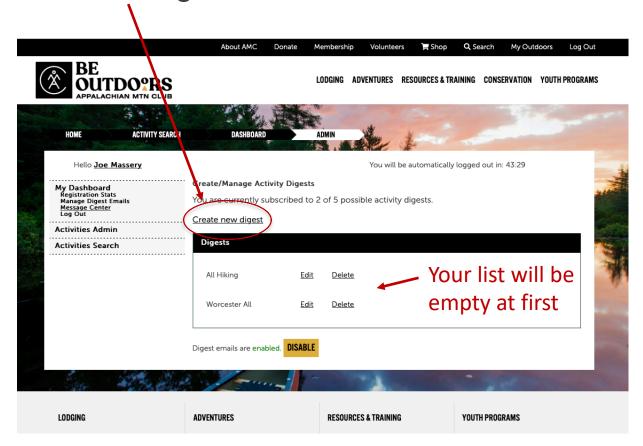

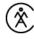

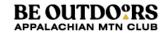

## **Begin Creating Your First Digest**

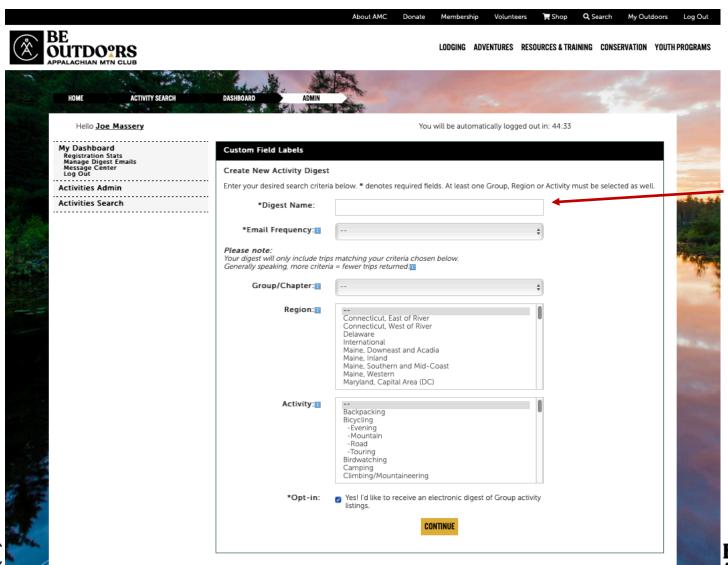

Pick a name for this digest make it descriptive of the filters you set up in the next steps

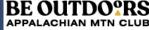

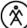

#### **Select Frequency**

- Decide how often you want to receive emails for this digest.
- When you receive a digest, it will contain all matching events posted since your last digest

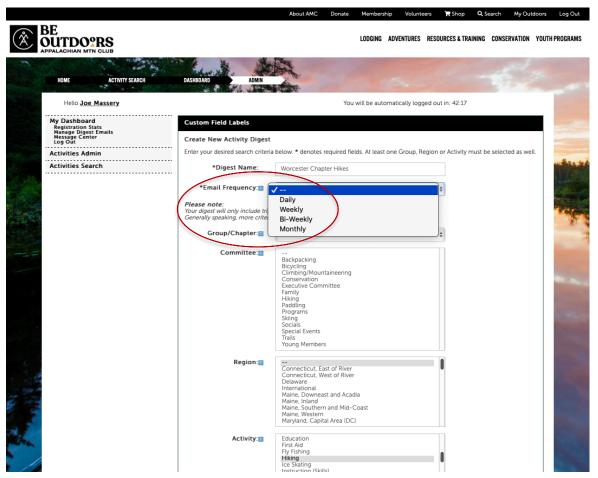

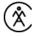

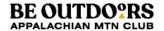

## **Select Filtering Criteria**

- Pick the features you are looking for in the activities you want to see in your digests
- Select a particular Chapter if you want, or leave it blank (the "- -" option at the top of the list) to cover all Chapters.
- Generally best to leave "Committee" blank.
- If the geographic location of the activity is important to you, select one or more. To select more than one, click while holding the Command key (Apple \(\mathbb{H}\)) or the Control key (PC Ctrl).
- Ditto for the Activity field.
- Screen shot on next slide.

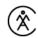

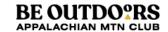

# **Selecting Filtering Criteria (cont.)**

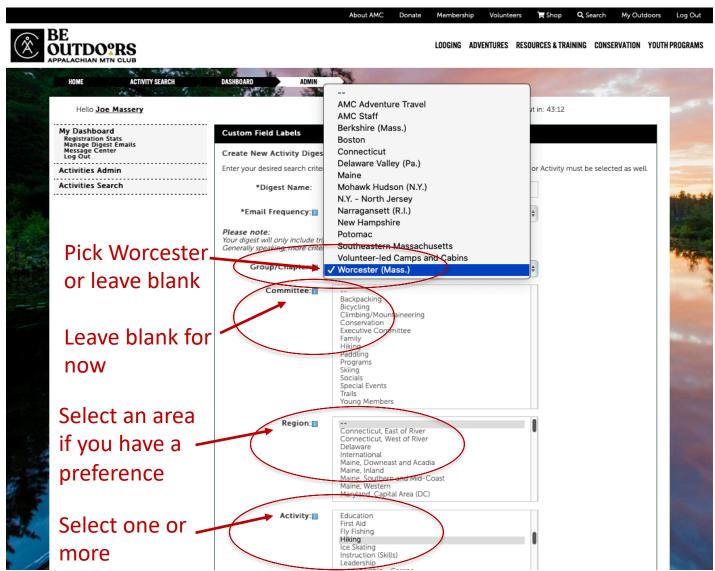

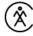

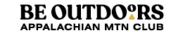

#### **See Your Selections**

- If you like what you see, click Submit.
- If not, hit Back button, and reselect.

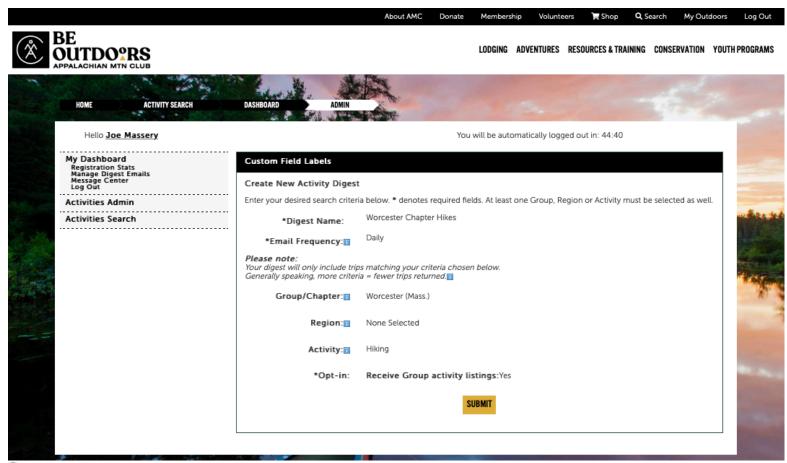

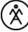

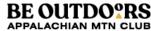

#### **Confirmation & Test**

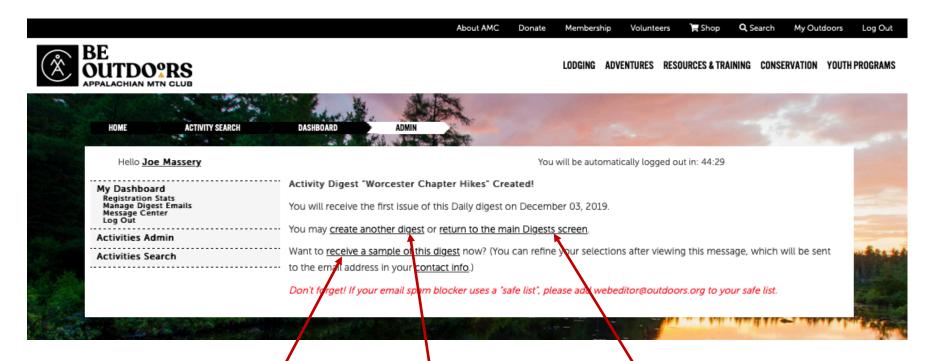

IMPORTANT: Click here to get a sample digest email (takes about two minutes)

Click here to create another digest now

Click here to see a list of your active digests, or to delete them.

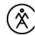

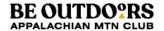

## **Example Digest Email**

#### Appalachian Mountain Club

All Hiking Daily Digest

To: Joseph E. Massery

Trash - Google 12:03 AM

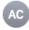

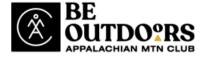

Here is your daily digest of activities from the Appalachian Mountain Club. You have selected Training activity which also includes . To change these selections, please  $\log$  in.

| Trips               |                                                          |
|---------------------|----------------------------------------------------------|
| Ongoing             | Conservation Chair Opening                               |
| 12/07/19 - 12/07/19 | 8-10 Mile Fahnestock State Park Hike 3D8-10(H)           |
| 12/08/19            | Macedonia Brook State Park; Kent, CT (B3B)               |
| 12/08/19            | Steep Rock Preserve, Washington Depot, CT (B2B)          |
| 12/08/19 - 12/08/19 | Hike/Walk in Ward Reservation, Andover                   |
| 12/10/19 - 12/10/19 | Tuesday Hike: West Granby                                |
| 12/13/19 - 12/15/19 | AT in Maryland Beginner Winter Backpack (2C5)            |
| 12/13/19 - 12/15/19 | AT IN MARYLAND BEGINNER WINTER BACKPACK (2C5)            |
| 12/13/19 - 12/15/19 | AT IN MARYLAND BEGINNER WINTER BACKPACK (2C5)            |
| 12/14/19 - 12/14/19 | Classic Pinnacle Loop (3C8.5)                            |
| 12/24/19 - 12/24/19 | Tuesday Hike: Christmas Eve Hike/Snowshoe                |
| 01/05/20 - 01/05/20 | Hike at Duke Farms, Hillsborough, NJ (3B6.5)             |
| 01/10/20 - 01/12/20 | Outdoor Skills for Beginners: Pinkham Notch              |
| 01/11/20 - 01/11/20 | 2020 NH AMC Pool Sessions                                |
| 01/19/20            | Explore Your Inner Winter Hiker: (Track 2) Welch-Dickey  |
| 01/31/20 - 02/02/20 | Snowshoeing for Beginners: Pinkham Notch                 |
| 02/08/20            | Explore Your Inner Winter Hiker: (Track 2) Mt Moosilauke |
| 02/09/20 - 02/09/20 | Hike at Tyler State Park                                 |
| 03/01/20 - 03/01/20 | Hike at Ted Stiles Preserve at Baldpate (2C7)            |
| 03/29/20 - 03/29/20 | Mercer Meadows County Park, Central New Jersey           |
| 04/24/20 - 04/26/20 | Backpacking for Beginners: Crawford Notch                |
| 04/25/20 - 04/25/20 | Urban Excursion: Center City Philadelphia (2A8)          |

You are receiving this email as a subscriber to AMC Activity Digests. To manage your digests at any time, please <u>log in</u> or <u>unsubscribe</u> to stop receiving these emails.

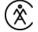

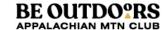